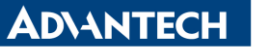

**Enabling an Intelligent Planet** 

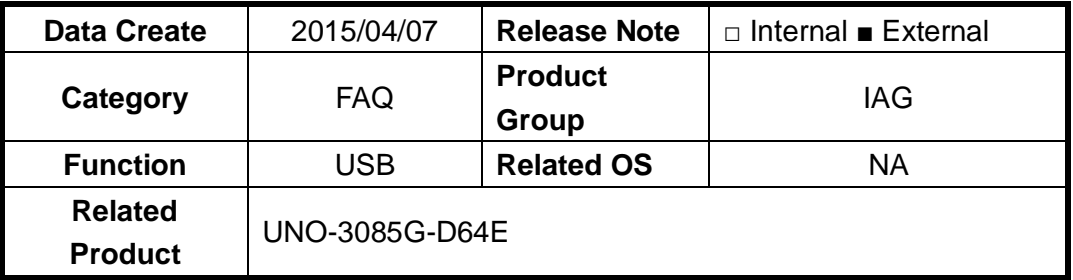

## **[Abstract]**

How to Enable or Disable USB port separately in UNO-3085

## **[Solution]**

1. Go to BIOS>Chipset>USB Ports Per-Port Control> Enabled or Disabled.

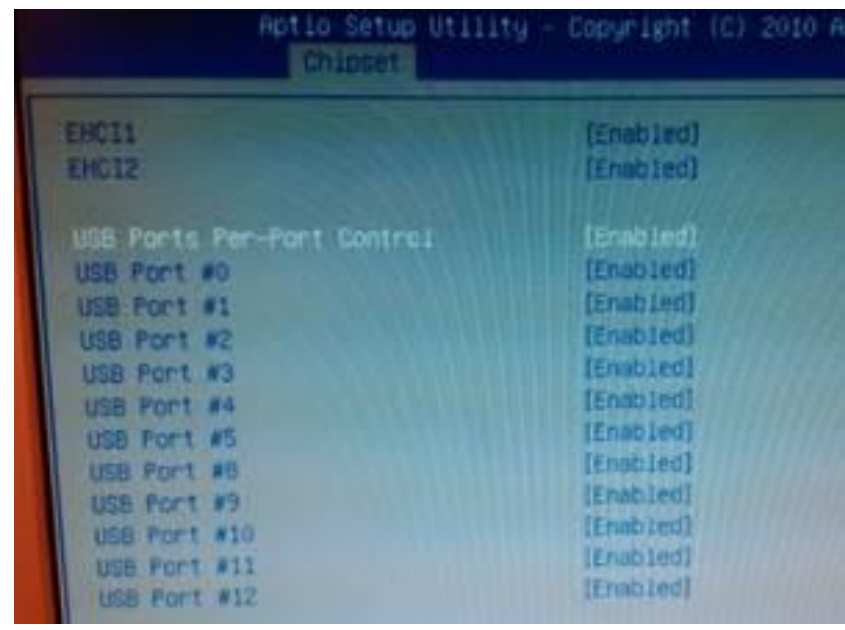